## Отсутствие запланированного события

Все события тревоги и неисправности отслеживаются и записываются в [Журнал](https://support.itrium.ru/pages/viewpage.action?pageId=688226441)  [событий](https://support.itrium.ru/pages/viewpage.action?pageId=688226441) и [Системный журнал](https://support.itrium.ru/pages/viewpage.action?pageId=933888620), однако бывает необходимо отследить отсутствие события, которое должно было бы произойти, но по каким-то причинам не произошло. Для отслеживания рекомендуется использовать задания автоматизации.

Инструкция по настройке заданий автоматизации приведена в разделе [Автоматизация.](https://support.itrium.ru/pages/viewpage.action?pageId=933888423)

Вы можете настроить два фильтра:

- Фильтр 1— отслеживание события-триггера;
- Фильтр 2 на отслеживание второго события.

После выполнения события, заданного фильтром 1, в течение указанного времени ожидается получение второго события. При отсутствии, срабатывает задание автоматизации.

## Пример: Информировать об отсутствии события доступа после снятия раздела сигнализации с охраны

Задание автоматизации запускается после события снятия раздела сигнализации, в течение 60-ти секунд ожидает второе событие, при отсутствии — отправляет телеграмм-уведомление ответственному лицу (текст уведомления произвольный). Фильтры событий должны быть предварительно настроены [\[Фильтры](https://support.itrium.ru/pages/viewpage.action?pageId=862978059)].

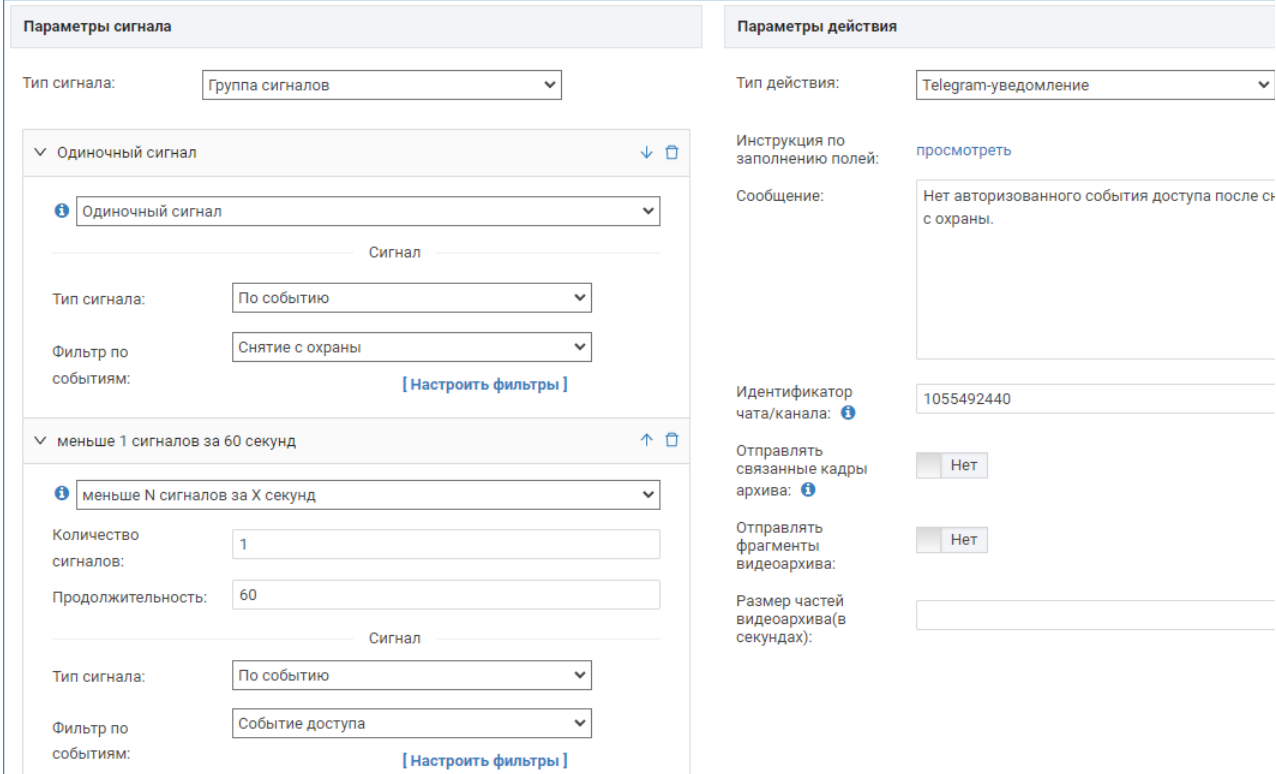